## **\*Effective November 2019-**

# **Registration of Elevators is Required**

*How to Register with the Alexandria Permit and Land Use Management Portal* 

**Registration <https://www.alexandriava.gov/APEX>**

From the CSS welcome page, click "Login or Register"

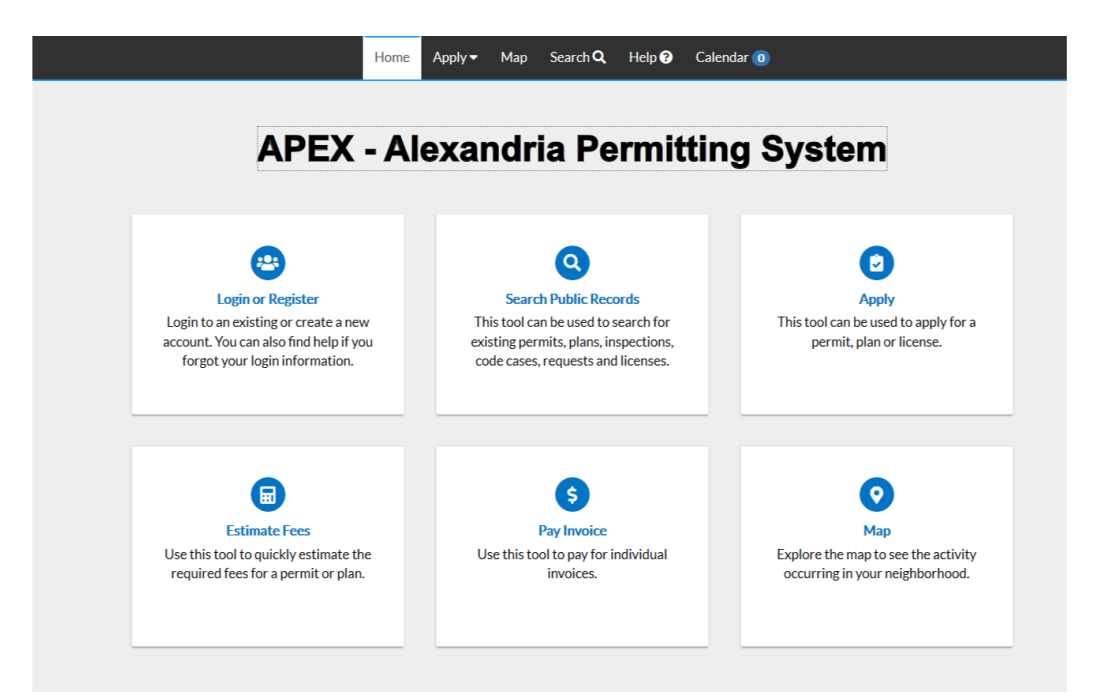

Enter your email address Click "Next" You will receive a message telling you to check your email

#### Registration

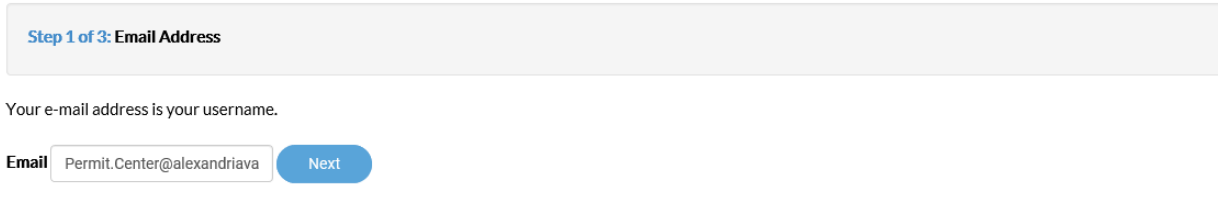

Please check your e-mail. The confirm email link in the body of the e-mail must be clicked to move to the next step of the registration process.

Open the email you received and click "Confirm"

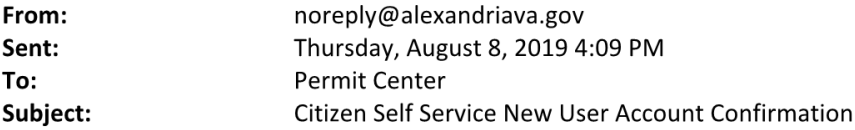

You are receiving this automated e-mail based on a user registration request that we received for the Citizen Self Service tool for our jurisdiction. The purpose of this confirmation is to validate the e-mail address that was provided in the initial user registration process is the correct e-mail address for your user account. Please click the link below to continue to the next step of the user registration process.

Confirm

When you arrive back in the portal, click "Register"

### Registration

**Step 2 of 3: Email Address** 

Your e-mail address is your username.

Email Permit.Center@alexandriava.gov

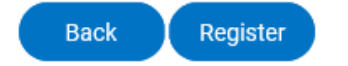

### Please choose the way you prefer to be contacted

#### Registration

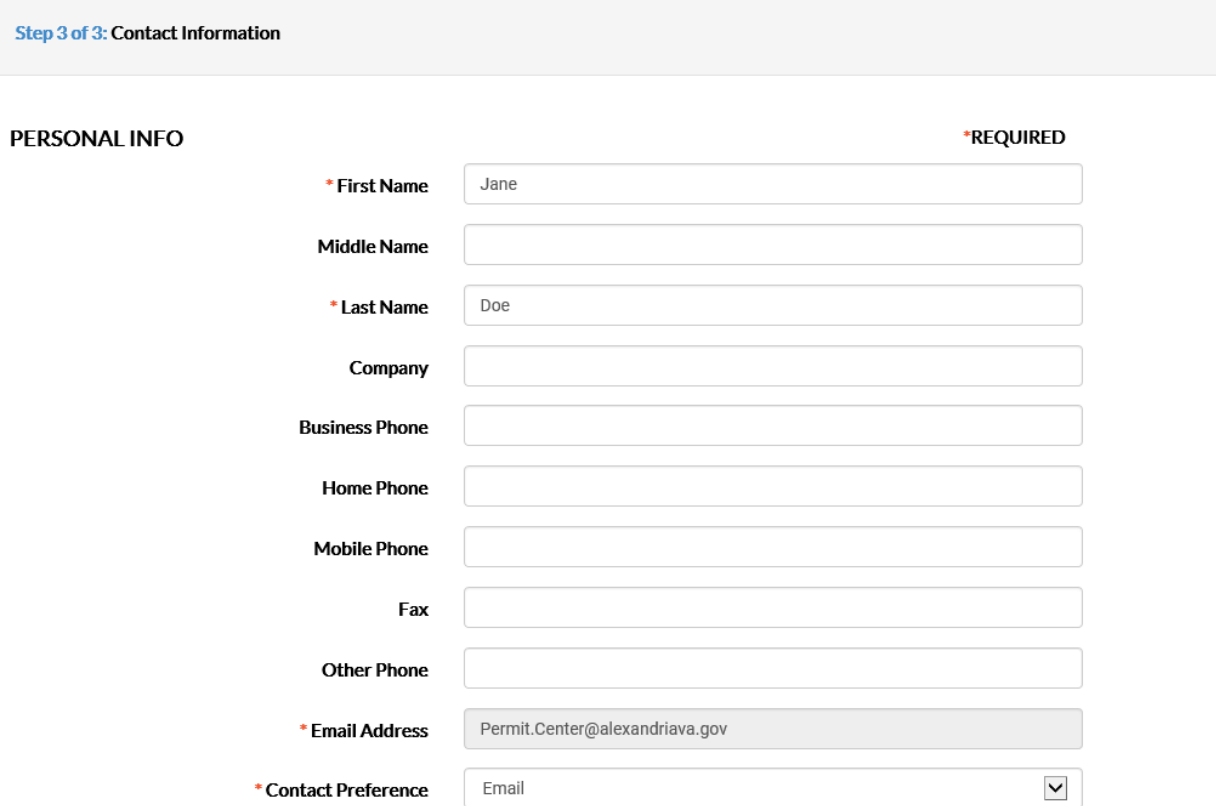

Choose a password. Your password must be a minimum of six characters with at least one digit and one uppercase letter.

**PASSWORD** 

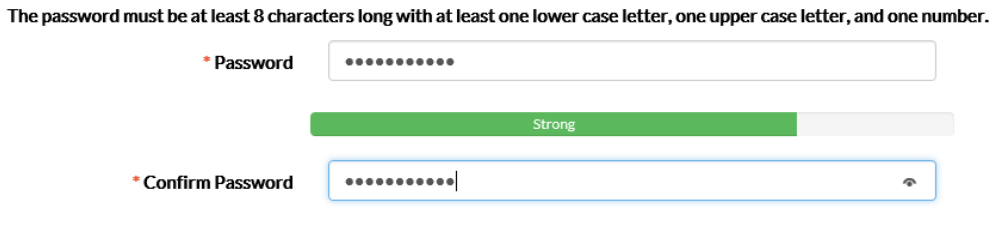

Please fill out your *billing* address in this section.

If you're a robot, don't click here!

Click "Submit"

**ADDRESS** 

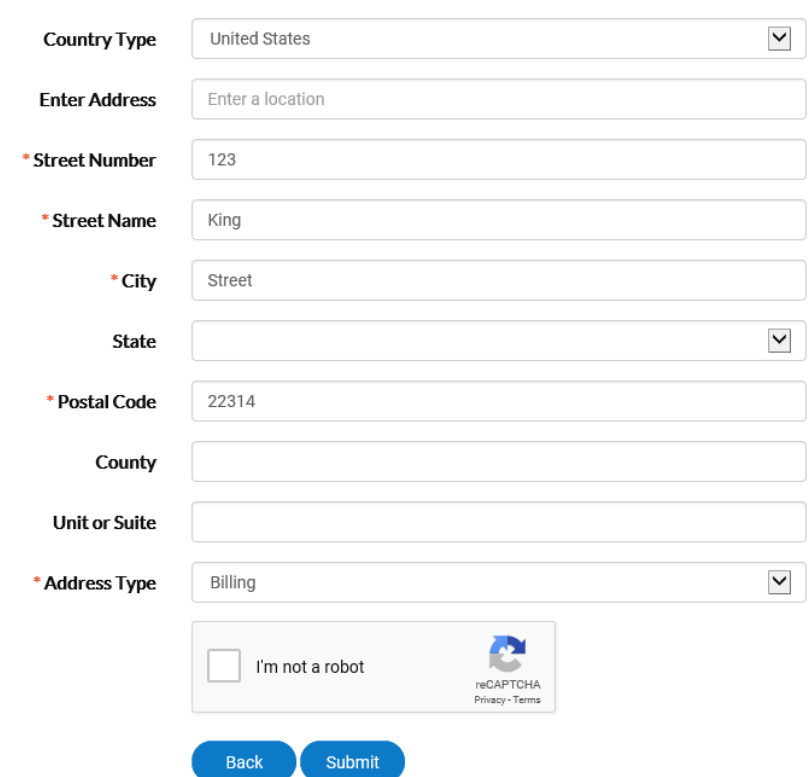

You will arrive at a confirmation page and can login. **Please call Penny Gausman at 703.746.4189 when you have completed the registration, we will need to link you to your elevators.**

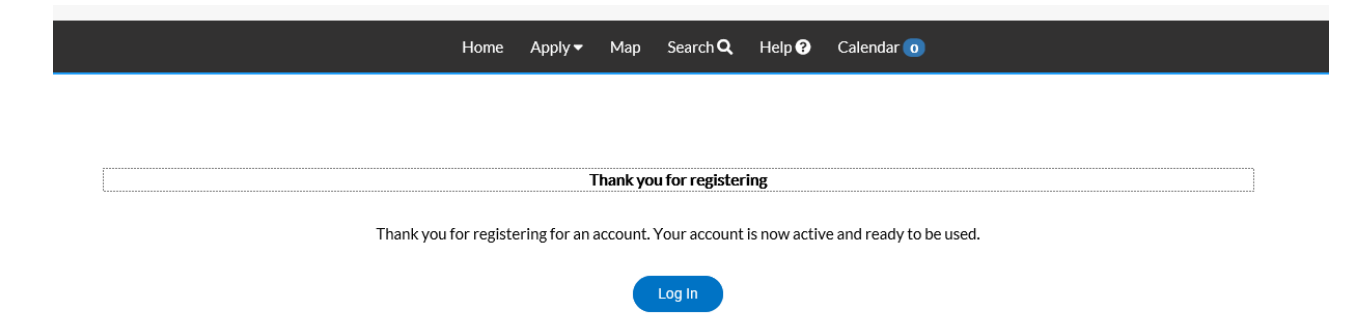